# **تعليمات االستخدام**

RadiForce® MS236WT **شاشة LCD ملونة للوحة اللمسية**

**هام يرجى قراءة "تعليمات االستخدام"، ودليل التركيب "مجلد منفصل" بعناية كي تعتاد على االستخدام الفعال واآلمن.**

• **لضبط الشاشة واإلعدادات، ارجع إلى دليل التركيب.** • **للحصول على أحدث المعلومات حول المنتج بما في ذلك "تعليمات االستخدام"، راجع الموقع اإللكتروني الخاص بنا :** http://www.eizoglobal.com

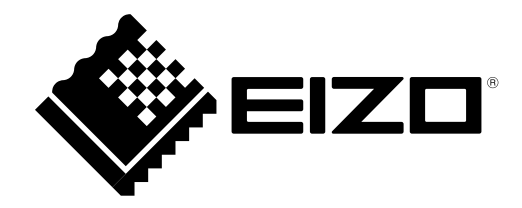

### <span id="page-1-0"></span>**رموز السالمة**

يستخدم هذا الدليل وهذا المنتج رموز السالمة الموضحة أدناه. حيث توضح هذه الرموز معلومات هامة للغاية.

يرجى قراءتها بعناية.

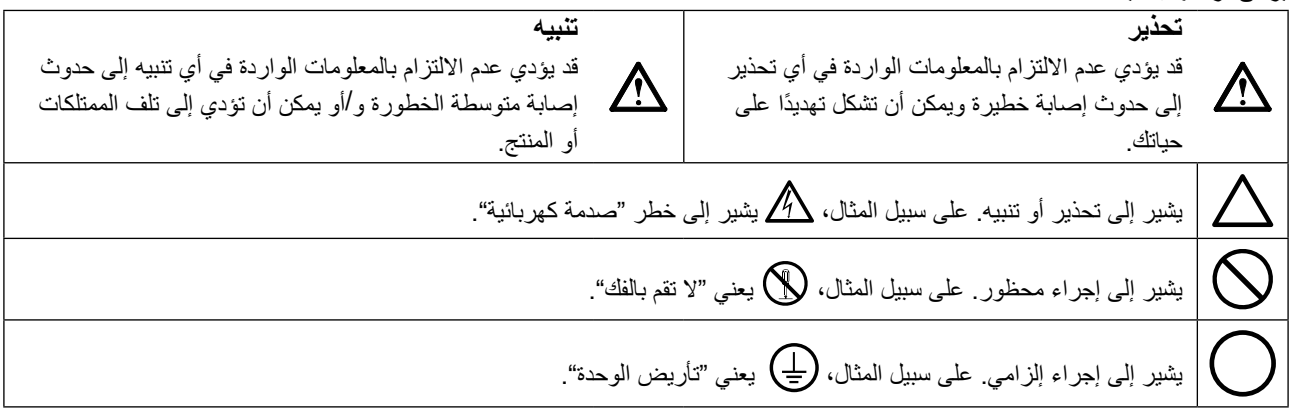

تم ضبط هذا المنتج تحديدًا للاستخدام في المنطقة التي تم شحنه منها في الأصل. إذا تم تشغيله خارج هذه المنطقة، فقد ال يتم تشغيل المنتج كما هو موضح حسب المواصفات.

ال تجوز إعادة إصدار أي جزء من هذا الدليل أو تخزينه على نظام استرجاع أو نقله في أي صورة أو بأي وسيلة، سواء كانت إلكترونية أو ميكانيكية أو أي طريقة أخرى دون الحصول على إذن كتابي مسبق من شركة EIZO. لا تتحمل شركة EIZO أي التزام بإضفاء صفة السرية على أي مواد أو معلومات مسلّمة لها قبيل إجراء الترتيبات اللازمة عقب تسلم شركة EIZO لتلك المعلومات ذات الصلة. لقد بُذل أقصى مجهود للتأكد من تقديم هذا الدليل لأحدث المعلومات، يُرجى ملاحظة أن مواصفات شاشة EIZO عرضة للتغيير دون إشعار.

# **PRECAUTIONS( احتياطات(**

### <span id="page-2-1"></span> **هام**

- <span id="page-2-0"></span> •ً تم ضبط هذا المنتج تحديدا لالستخدام في المنطقة التي تم شحنه منها في األصل. إذا تم استخدام المنتج خارج المنطقة، فقد ال يتم تشغيله كما هو محدد حسب المواصفات.
	- •بالنسبة للسالمة الشخصية والصيانة الصحيحة، يرجى قراءة هذا القسم بعناية وعبارات التنبيه على الشاشة.

### **موقع عبارات التنبيه**

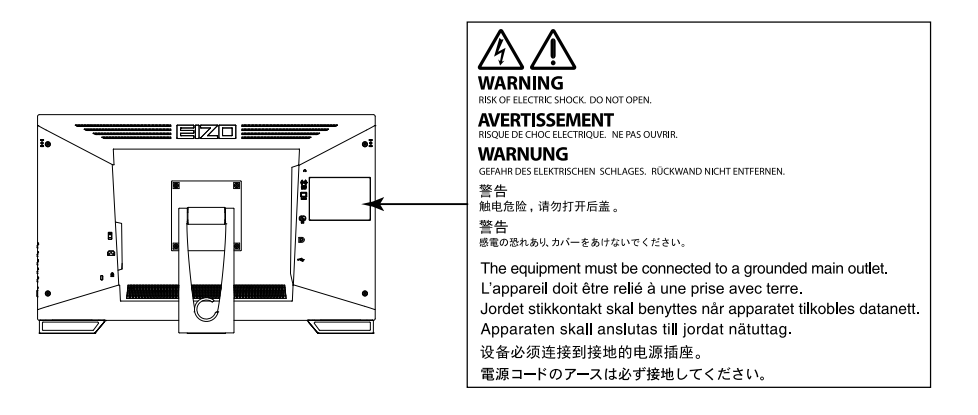

### **الرموز الموجودة في الوحدة**

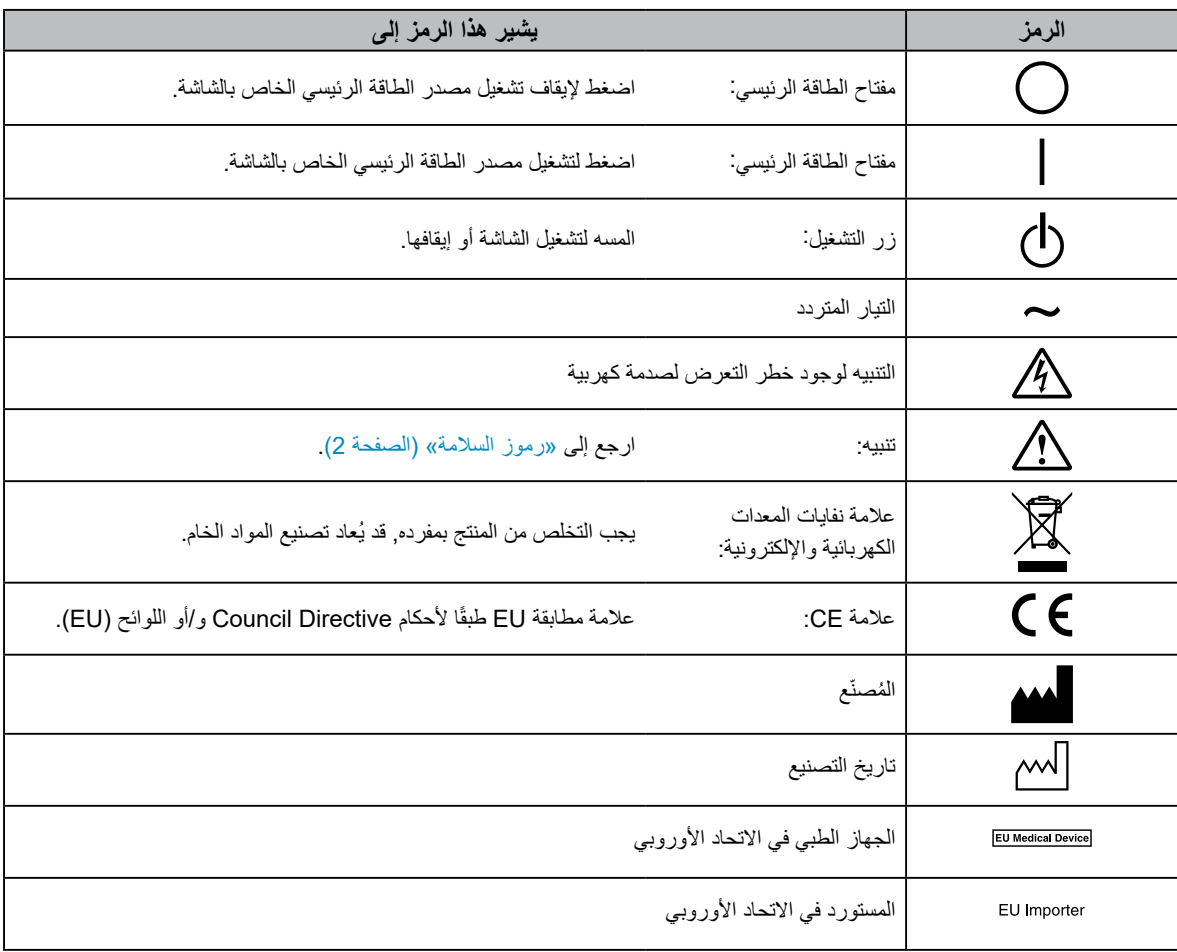

### **إذا انبعث من الوحدة دخان، أو روائح تشبه رائحة شيء يحترق، أو صدر عنها أصوات غريبة مزعجة، فقم بفصل كافة توصيالت الطاقة في الحال واتصل بمندوب EIZO المحلي لطلب النصح منه.**

قد تتسبب محاولة استخدام الوحدة المتعطلة في نشوب حريق أو التعرض لصدمة كهربية أو إلحاق تلف بالجهاز.

### **ال تقم بفتح الهيكل أو تعديل الوحدة.**

قد ينتج عن الهيكل أو تعديل الوحدة نشوب حريق أو صدمات كهربية أو حروق.

### **ارجع إلى موظف الصيانة المؤهل للقيام بكافة عمليات الصيانة.**

ال تقم بمحاولة صيانة هذا المنتج بنفسك فإن فتح أو إزالة األغطية قد يؤدي إلى نشوب حريق، وصدمات كهربية أو تلف الجهاز.

### ي**ُنصح بإبعاد الاشياء الصغير**ة أو السوائل عن الوحدة<sub>-</sub>

قد تتسبب األشياء الصغيرة التي تقع دون قصد عبر فتحات التهوية إلى داخل الهيكل أو السوائل التي قد تنسكب داخله في نشوب حريق أو التعرض لصدمة كهربية أو إلحاق تلف بالجهاز. في حالة وقوع أي شيء/انسكاب أي سائل داخل الهيكل، قم بفصل قابس الوحدة في الحال. اطلب من مهندس الصيانة المؤهل فحص الوحدة قبل استخدامها مرة أخرى.

### **ضع الوحدة في مكان مستقر وصلب.**

قد تسقط الوحدة التي تم وضعها على سطح غير كافي وقد يؤدي ذلك إلى حدوث إصابة أو تلف األجهزة. في حالة سقوط الوحدة، قم بفصل الطاقة في الحال واتصل بمندوب EIZO المحلي لطلب النصح منه. ال تقم باالستمرار في استخدام وحدة تالفة. قد يؤدي استخدام وحدة تالفة إلى نشوب حريق أو حدوث صدمة كهربية.

### **استخدم الوحدة في المكان المالئم.**

قد يتسبب عدم القيام بهذا في نشوب حريق أو حدوث صدمة كهربية أو إلحاق التلف بالجهاز.

- •ال تقم بوضع الوحدة في األماكن المفتوحة.
- •ال تقم بوضع الوحدة في وسائل النقل )السفن والطائرات والقطارات والحافالت وما شابه(.
	- •ال تقم بوضع الوحدة في بيئة متربة أو رطبة.
- •ال تقم بوضع الوحدة في مكان يحتمل أن تتعرض فيه الشاشة للبلل )الحمامات والمطابخ وما شابه(.
	- •ال تقم بوضع الوحدة في مكان قد تتعرض فيه الشاشة للبخار بصورة مباشرة.
	- •ال تقم بوضع الوحدة بالقرب من أجهزة توليد الحرارة أو أجهزة ضبط الرطوبة.
		- •ال تقم بوضعه في موقع يتعرض فيه المنتج لضوء الشمس المباشر.
			- •ال تقم بوضع الوحدة في بيئة بها غاز قابل لالشتعال.
- •تجنب وضعه في بيئات تحتوي على غازات مسببة للتآكل )مثل غاز ثاني أكسيد الكبريت وكبريتيد الهيدروجين وثاني أكسيد النيتروجين والكلور والأمونيا والأوزون).
- •تجنب وضعه في بيئات تحتوي على أتربة ومركبات تساعد على التآكل في الهواء )امثل كلوريد الصوديوم والكبريت) والمعادن الموصلة وغيرها من المركبات الأخرى.

**ً لتجنب خطر االختناق، احتفظ بأكياس التعبئة البالستيكية بعيدا عن األطفال واألطفال الرضع.**

### استخدم سلك الطاقة المرفق وقم بالتوصيل وفقًا لمعيار مأخذ التيار بدولتك<sub>.</sub>

تأكد من البقاء في حدود الجهد الكهربي المقدر لسلك الطاقة. قد يتسبب عدم القيام بهذا في نشوب حريق أو حدوث صدمة كهربية. مصدر إمداد الطاقة: Vac100-240 50/60 هرتز

### **لفصل سلك الطاقة، قم بنزع القابس بثبات واسحبه.**

قد يؤدي الربط على السلك إلى تلفه مما يؤدي إلى نشوب حريق أو حدوث صدمات كهربية.

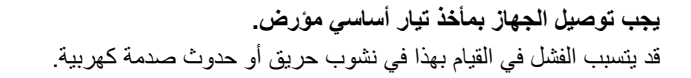

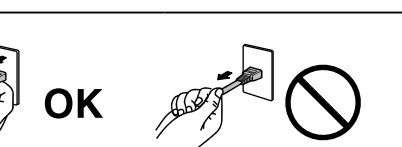

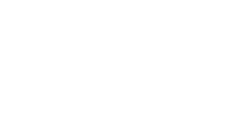

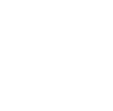

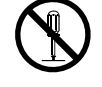

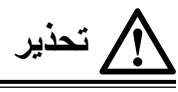

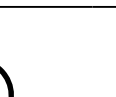

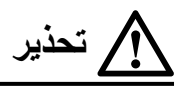

**استخدم الجهد الصحيح.**

- تم تصميم الوحدة للاستخدام مع الجهد المحدد فقط. قد يتسبب الاتصال بجهد كهربي آخر غير المحدد في "تعليمات الاستخدام" هذه إلى نشوب حريق أو صدمة كهربية أو تلف الجهاز.
	- مصدر إمداد الطاقة: Vac100-240 50/60 هرتز
	- •ال تقم بالتحميل الزائد على الدائرة الكهربية الخاصة بك، ألن هذا من الممكن أن يؤدي إلى نشوب حريق أو حدوث صدمة كهربية.

### **قم بالتعامل مع سلك الطاقة بعناية.**

- •ال تضع السلك أسفل الوحدة أو أي أشياء أخرى ثقيلة.
	- •ال تقم بالسحب أو الربط على السلك.
- في حالة تلف سلك الطاقة، قم بإيقاف استخدامه. قد يؤدي استخدام سلك تالف إلى نشوب حريق أو حدوث صدمة كهربية.

**ال ينبغي على المشغل مالمسة المريض أثناء لمسه للمنتج.** هذا المنتج غير مصمم ليتم لمسه بواسطة المرضى.

**ً ال تقم أبدا بلمس القابس أو سلك الطاقة في حالة وجود رعد.** فإن لمسهم قد يؤدي إلى صدمة كهربية.

### **عند إرفاق ركيزة ذراع، يرجى الرجوع إلى دليل المستخدم لركيزة الذراع وقم بتركيب الوحدة بأمان.**

عند القيام بذلك قد يؤدي إلى انفصال الوحدة، والذي قد يؤدي إلى حدوث إصابات أو تلف الأجهزة. قبل التركيب، تأكد من أن المكاتب والحوائط والأشياء األخرى المثبت عليها ركيزة الذراع لديها قوى ميكانيكية كافية. عند إسقاط الوحدة، يرجى االتصال بمندوب EIZO المحلي واطلب النصح منه. ال تقم باالستمرار في استخدام وحدة تالفة. قد يؤدي استخدام وحدة تالفة إلى نشوب حريق أو حدوث صدمة كهربية. عند إعادة ربط ركيزة اإلمالة، يرجى استخدام نفس المسامير وإحكامهم بأمان.

#### **ً بأيد عارية. ال تقم بلمس لوحة LCD التالفة مباشرة**

بلور الكريستال الذي قد يتسرب من اللوحة سام إذا دخل العين أو الفم. إذا تعرض أي جزء من الجلد أو الجسم بشكل مباشر للوحة، فيرجى غسلهم بالكامل. إذا نتج عن ذلك بعض الأعراض الجسدية، فيرجى استشارة الطبيب الخاص بك.

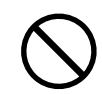

**تحتوي مصابيح الفلوريسنت الخاصة باإلضاءة الخلفية على الزئبق )ال تحتوي المنتجات المزودة بمصابيح LED لإلضاءة**  الخلفية على الزئبق)، بعد هذا يرجى التخلص منها وفقًا للقوانين المحلية أو الفيدرالية أو قوانين دولتك<sub>.</sub> قد ينتج عن التعرض للزئبق وجود آثار في الجهاز العصبي، والتي تشمل الرعشة وفقدان الذاكرة والصداع.

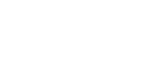

# **تنبيه**

### **تعامل بعناية عند حمل الوحدة.**

قم بفصل سلك الطاقة والكابلات عند نقل الوحدة. بمثل نقل الوحدة مع ترك السلك متصلاً خطرًا. قد يؤدي ذلك إلى حدوث إصابات.

### **ًا للطرق المحددة الصحيحة. قم بحمل الوحدة أو وضعها وفق**

•عند حمل الوحدة، قم بإمساكها بثبات كما في هو موضح في الرسم التوضيحي أدناه.

•تعتبر الشاشات بمقاس 30 بوصة وأكثر ثقيلة الوزن. عند فك تغليف الشاشة و/أو حملها، تأكد من وجود شخصين على األقل عند القيام بذلك.

قد يؤدي إسقاط الوحدة إلى وقوع إصابات أو تلف األجهزة.

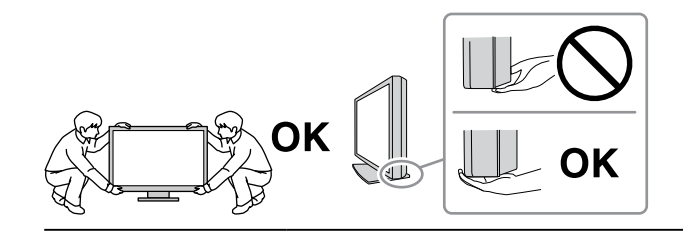

### **ال تقم بسد فتحات التهوية الموجودة بالهيكل.**

- •ال تقم بوضع أي أشياء على فتحات التهوية.
	- •ال تقم بتركيب الوحدة في مكان مغلق.
- •ً ال تقم باستخدام الوحدة وهي مائلة أو تقلبها رأسا على عقب.

يعمل سد فتحات التهوية على منع تدفق الهواء بشكل مناسب وقد يتسبب في نشوب حريق أو حدوث صدمة كهربية أو إلحاق التلف بالجهاز.

**ال تقم بلمس القابس ويديك مبتلة.**

القيام بهذا قد يؤدي إلى حدوث صدمة كهربية.

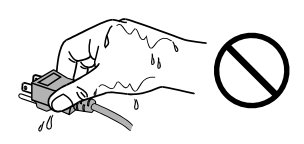

**استخدم مأخذ تيار يسهل الوصول إليه.** حيث يضمن هذا إمكانية فصل التيار بشكل سريع في حالة حدوث مشكلة.

**قم بتنظيف المنطقة حول قابس الطاقة وفتحة تهوية الشاشة من آن إلى آخر.**

قد يؤدي وجود الغبار والماء أو الزيت على القابس إلى نشوب حريق.

### **قم بفصل الوحدة قبل تنظيفه.**

قد يؤدي تنظيف الوحدة عندما تكون متصلة بمأخذ الطاقة إلى حدوث صدمة كهربية.

**إذا كنت تنوي ترك الوحدة غير مستخدمة لفترة ممتدة، فقم بفصل سلك الطاقة من مأخذ الحائط بعد إيقاف تشغيل مفتاح الطاقة للحصول على السالمة والحفاظ على الطاقة.**

**وللمستخدمين في إقليم المنطقة االقتصادية األوروبية وسويسرا: في حال حدوث أي حادثة خطيرة تتعلق بالجهاز، يجب إبالغ الشركة المصنعة و السلطة المختصة في الدولة العضو التي يقيم فيها المستخدم و/أو المريض.**

# **إشعار لشاشة العرض هذه**

### **غرض االستخدام**

هذا المنتج مناسب للعالج السريري. شاشة العرض غير مخصصة لتصوير الثدي الشعاعي.

### **تنبيه**

- <span id="page-6-0"></span> •يجب تعيين هذا المنتج على وضع العرض األفقي عند استخدامه لألغراض المذكورة أعاله.
	- •قد ال يتم تغطية هذا المنتج من خالل الضمان لالستخدامات غير الموضحة في هذا الدليل.
		- •يتم العمل بالمواصفات المذكورة في هذا الدليل فقط عند استخدام التالي:
			- أسالك الطاقة المتوفرة مع المنتج
			- -كابالت اإلشارة المحددة من خاللنا-
		- •استخدم المنتجات االختيارية فقط المصنعة أو المحددة من خاللنا مع هذا المنتج.

### **احتياطات االستخدام**

•قد تتدهور حالة بعض األجزاء )مثل لوحة LCD )مع االستخدام على المدى الطويل. تحقق من آن آلخر من عملهم بشكل طبيعي.

- •عندما يتم تغيير صورة الشاشة بعد عرض نفس الصورة لفترة ممتدة من الزمن، فقد تظهر الصورة التلوية. استخدم شاشة التوقف أو وظيفة توفير الطاقة لتجنب عرض نفس الصورة لفترات ممتدة من الزمن.
- •إذا استمرت الشاشة في العرض بشكل متواصل لفترة طويلة من الوقت، فقد تظهر بقع معتمة أو حروق. إلطالة عمر الشاشة، نوصي بإغالق شاشة العرض من آن لأخر .
- قد تظهر الصورة التلوية حتى بعد انقضاء فترة زمنية قصيرة تبعًا للصورة المعروضة. إذا حدث هذا، فقد يعمل تغيير الصورة أو ترك الطاقة في وضع اإليقاف لساعات قليلة على حل المشكلة.
- •الضوء الخلفي للوحة LCD لديه عمر ثابت. عندما تصبح الشاشة مظلمة أو تبدأ في الوميض، يرجى االتصال بمندوب EIZO المحلي الخاص بك.
- •قد يوجد لدى الشاشة عدد من وحدات البيكسل المشوهة أو عدد صغير من النقط المضيئة على الشاشة. يرجع ذلك إلى الخصائص الخاصة باللوحة ذاتها، وليس عطل بالمنتج.
- •ال تقم بالضغط على اللوحة أو حافة اإلطار بقوة، ألن ذلك قد يتسبب في أعطال في العرض، على سبيل المثال أنماط التداخل، وغير ذلك. في حالة استمرار الضغط على اللوحة بشكل مستمر ، فقد يؤدي ذلك إلى تلف أو تشوه اللوحة. (في حالة بقاء علامات الضغط على اللوحة، اترك شاشة العرض مع شاشة بيضاء أو سوداء. قد تظهر الأعراض.)
- لا تقم بخدش اللوحة أو الضغط عليها باستخدام أشياء حادة، لأن ذلك قد يتسبب في تلف اللوحة. لا تحاول التنظيف باستخدام الأنسجة لان ذلك قد يؤدي إلى خدش باللوحة.
	- •عندما تكون شاشة العرض باردة وتم إحضارها إلى الغرفة أو ارتفعت درجة حرارة الغرفة بسرعة، فقد يحدث تكاثف لقطرات الندى على األسطح الداخلية والخارجية لشاشة العرض. في هذه الحالة، لا تقم بتشغيل شاشة العرض. بدلاً من ذلك، انتظر حتى يختفي تكاثف قطرات الندى، وإلا فقد يتسبب ذلك في تلف شاشة العرض.

### **تنبيهات حول استخدام اللوحة اللمسية**

- •عند إجراء عمليات التشغيل اللمسية، توخى الحذر فيما يتعلق بالنقاط التالية. وإال، فقد يحدث تلف في الشاشة.
	- -ال تضغط بقوة على اللوحة أو تقم بخدشها أو وكزها.
	- -ال تلمس اللوحة بأجسام صلبة كما هو الحال في أقالم الحبر أو المعادن.

# **الستخدام الشاشة لفترة طويلة**

#### **الصيانة**

- •تتأثر جودة العرض على الشاشات بمستوى جودة إشارات الدخل ومدى تدهور حالة المنتج.
- <span id="page-7-0"></span> •سوف تستغرق 30 دقيقة الستقرار أداء األجزاء الكهربية. يرجى االنتظار 30 دقيقة أو أكثر بعد تشغيل طاقة شاشة العرض أو تم تنشيط شاشة العرض من وضع حفظ الطاقة، ثم قم بضبط شاشة العرض.

#### **التنظيف**

يوصى بالتنظيف من آن آلخر للحفاظ على مظهر شاشة العرض جديدة وإلطالة عمر التشغيل الخاص بها. يمكن إزالة البقع الموجودة على الهيكل وسطح لوحة LCD باستخدام قطعة القماش المخصصة للتنظيف المرفقة.

#### **المواد الكيمائية المسموح باستخدامها للتنظيف**

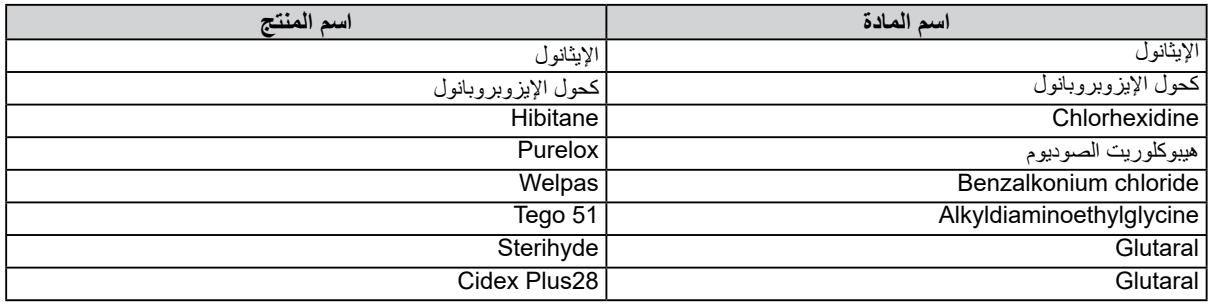

### **تنبيه**

- •ال تسمح للسائل بالتسرب إلى داخل الفجوة الموجودة بين اللوحة وإطار اللوحة.
- •ال تستخدم المواد الكيمائية بشكل متكرر. قد تتسبب المواد الكيميائية مثل الكحول والمحلول المطهر في اختالف اللمعان وفقدان اللمعان وتالشي الهيكل أو ً اللوحة وأيضا تدهور جودة الصورة.
	- •ال تستخدم أي مرقق أو بنزين أو شمع أو منظف كاشط، والذي قد يؤدي إلى تلف الهيكل أو اللوحة.
		- •ً ال تجعل المواد الكيمائية تالمس الشاشة مباشرة.

## **الستخدام شاشة العرض بشكل مريح**

- قد تؤثر الظلمة أو السطوع الشديد على عينيك. قم بضبط سطوع الشاشة وفقًا للظروف البيئية.
	- •بدء تشغيل شاشة العرض لفترة طويلة قد يرهق عينيك. استرح لمدة 10 دقائق كل ساعة.
		- انظر إلى الشاشة من على بُعد مناسب ومن ز اوية مناسبة.

# المحتويات

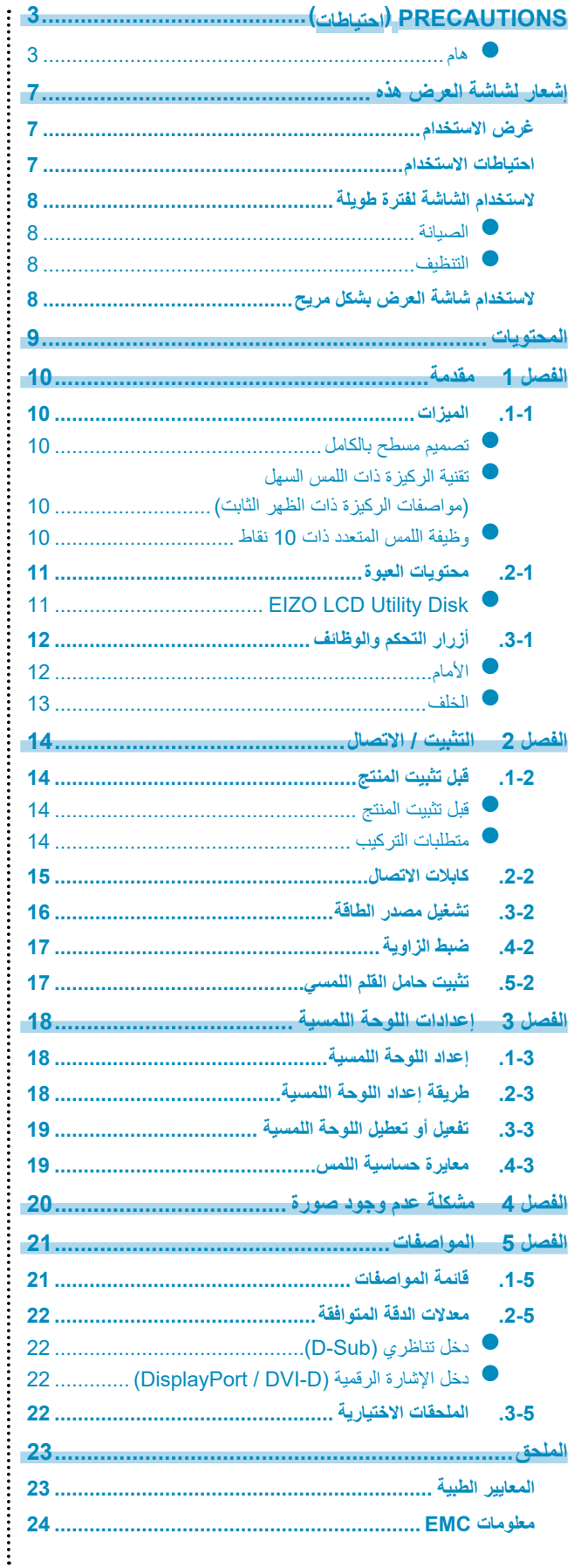

# ً شكر ً ا لك كثيرا الختيارك شاشة عرض LCD لصورة ملونة من EIZO. **لصفل <sup>1</sup> مقدمة**

# **1-1-1الميزات**

### **تصميم مسطح بالكامل**

نم اعتماد التصميم المسطح بالكامل دون تدرجات في جهة الحافة. يمكنك اللمس بثبات وصولاً إلى كل حافة من حواف الشاشة حتى بأطراف أصابعك.

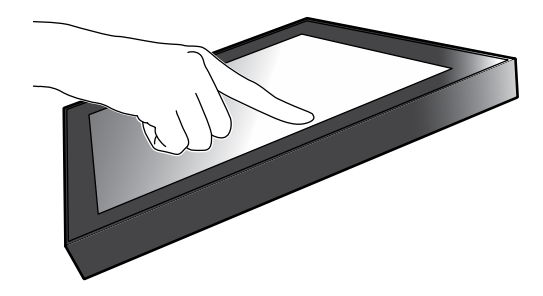

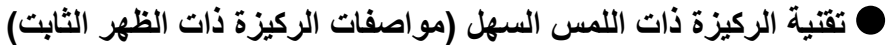

مكن ضبط زاوية الإمالة تدريجيًا. يمكنك التغيير إلى موضع الشاشة ذات التشغيل السهل بسلاسة بما يتلائم مع احتياجاتك كما هو الحال في العمل المكتبي أو عمليات اللمس المتعدد.

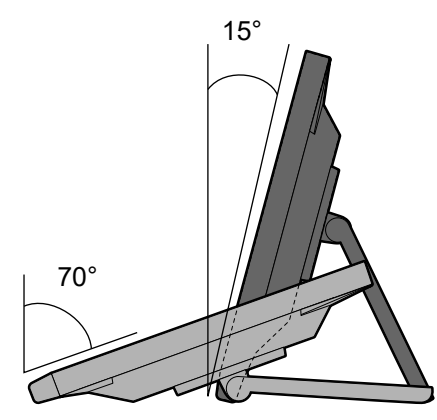

### **وظيفة اللمس المتعدد ذات 10 نقاط**

يمكنك إجراء عمليات التشغيل كما هو الحال في التكبير والتصغير والتدوير باستخدام وظيفة اللمس المتعدد. تستجيب اللوحة اللمسية عن طريق لمس ضوء الشاشة بأصابعك، مما يتيح القيام بعمليات التمرير السريع والسحب المريحة.

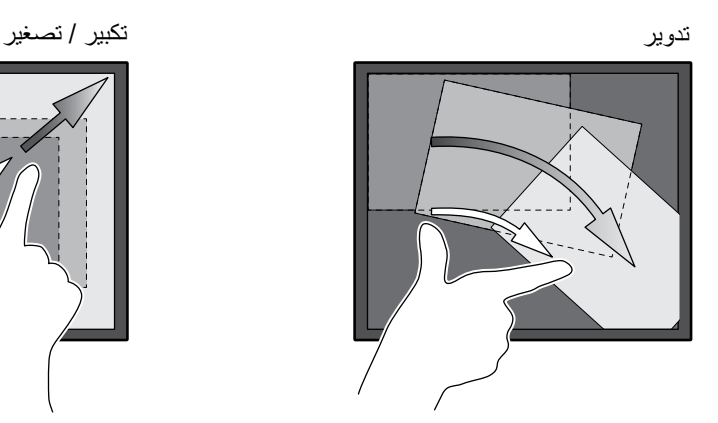

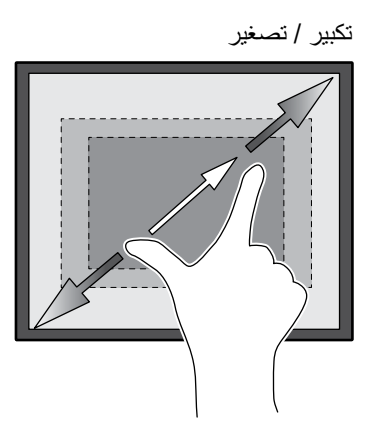

<span id="page-9-0"></span>

# **2-2-1محتويات العبوة**

<span id="page-10-0"></span>ُرجى التأكد من توافر كافة العناصر التالية بالعبوة. إذا كانت أي منها مفقودة، اتصل بالوكيل لديك أو بوكيل EIZO المحلي الممثل المدرج في الورقة ي المرفقة.

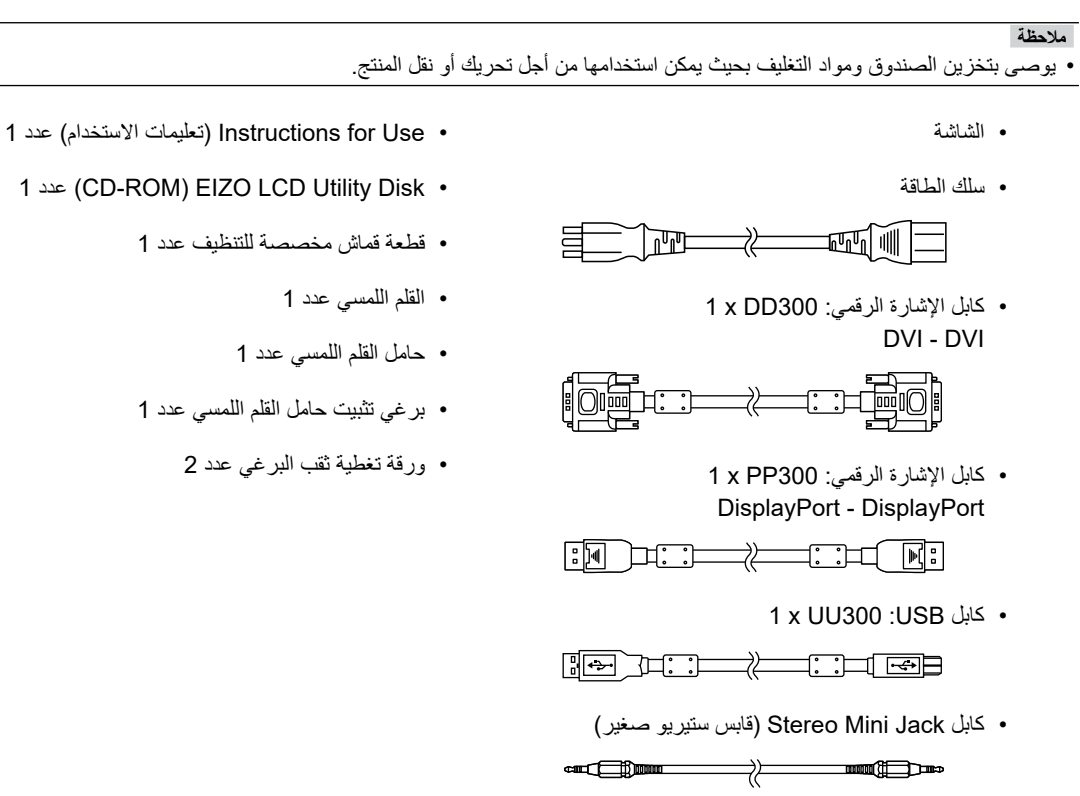

### **EIZO LCD Utility Disk**  $\bullet$

تحتوي اسطوانة CD-ROM على العناصر التالية. ارجع إلى "Readme.txt" على القرص للقيام بإجراءات بدء تشغيل البرامج أو إجراءات مرجع الملف.

- •ملف txt.Readme
	- •دليل تركيب الشاشة
- •مشغل اللوحة اللمسية )DD-DMT)
- •دليل المستخدم الخاص بمشغل اللوحة اللمسية
- •برنامج معايرة حساسية اللوحة اللمسية )TPOffset)
- •دليل المستخدم الخاص ببرنامج معايرة حساسية اللوحة اللمسية
	- •أبعاد الرسم التخطيطي

# **3-3-1أزرار التحكم والوظائف**

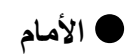

<span id="page-11-0"></span>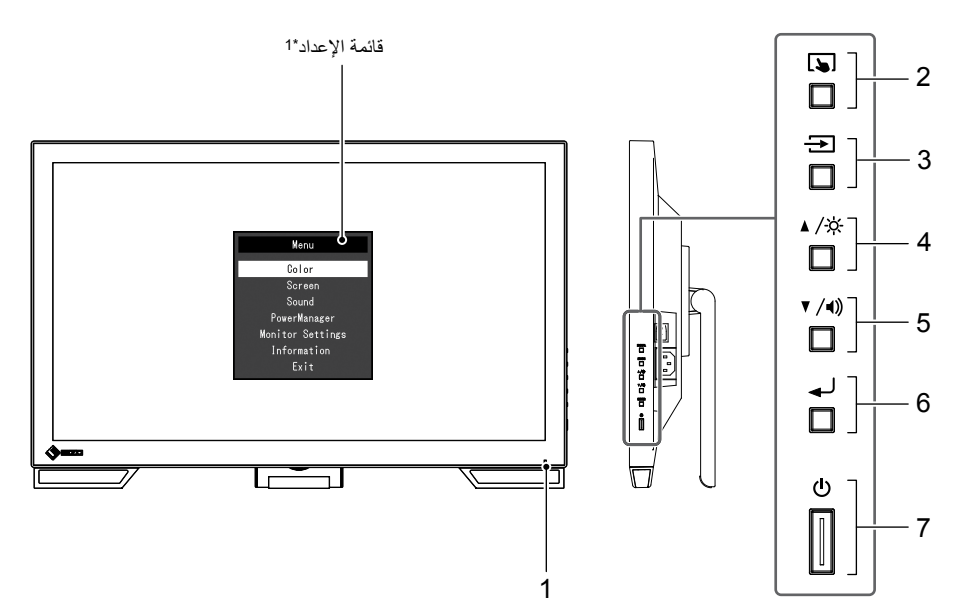

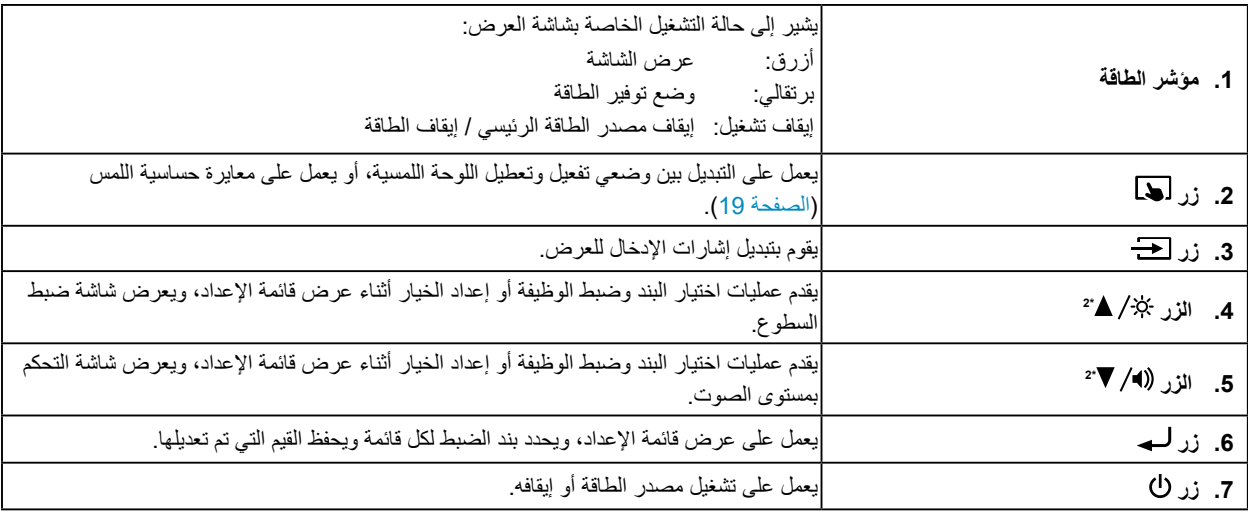

\*\* للحصول على معلومات حول كيفية االستخدام، راجع دليل التركيب )على ROM-CD).

\*2 في تعليمات الاستخدام هذه، قد يتم الرجوع للزر گذ∕ ٨ المشار إليه ببساطة مثل ▲، والزر (ا√ ▼ مثل ▼.

### **الخلف**

<span id="page-12-0"></span>![](_page_12_Figure_1.jpeg)

![](_page_12_Picture_188.jpeg)

# **لصفل 2 التثبيت / االتصال**

# **1-1-2قبل تثبيت المنتج**

اقرأ ["PRECAUTIONS](#page-2-1) (احتياطات)" (الصفحة 3) بعناية واتبع التعليمات دائمًا.

<span id="page-13-0"></span>•إذا وضعت هذا المنتج على مكتب مطلي بالورنيش، فقد يلتصق اللون بأسفل القائم بسبب مكونات المطاط. تحقق من سطح المكتب قبل االستخدام.

### **قبل تثبيت المنتج**

**تنبيه**

قم بوضع قطعة قماش ناعمة، إلخ على مكتب ثابت، وافتح الركيزة إلى أن تنطبق في مكانها مع صدور صوت طقة.

![](_page_13_Picture_6.jpeg)

### **تنبيه**

لا تستخدم المنتج، الذي يبقى مغلفًا في العبوة.

بتم إغلاق الركيزة عندما يكون المنتج مغلفًا في العبوة. إذا استخدمت المنتج بينما تكون الركيزة مغلقة، فقد يتسبب ذلك في سقوط الشاشة.

### **متطلبات التركيب**

عند تركيب شاشة العرض في الحامل، تأكد من وجود مسافة كافية حول جوانب الشاشة وخلفها وأعالها.

![](_page_13_Figure_12.jpeg)

![](_page_13_Figure_13.jpeg)

**تنبيه**

•ضع شاشة العرض بحيث ال يكون هناك ضوء يتداخل مع الشاشة.

## **2-2-2كابالت االتصال**

#### **تنبيه**

•ٍ تأكد من إيقاف تشغيل كل من الشاشة وجهاز الكمبيوتر.

<span id="page-14-0"></span>• عند استبدال الشاشة الحالية بهذه الشاشة، انظر "5-2. معدلات الدقة المتوافقة" (الصفحة 22) لتغيير إعدادات جهاز الكمبيوتر الخاصة بمعدل الدقة وتردد المسح العمودي إلى تلك اإلعدادات المتاحة لهذه الشاشة قبل التوصيل بالكمبيوتر.

### **.1 قم بتوصيل كابل اإلشارة وكابل USB.**

تحقق من أشكال الموصالت، وقم بتوصيل الكابالت. بعد توصيل كابل DVI، قم بشد أدوات التثبيت إلحكام ربط الموصالت.

عند استخدام المنتج على أنه شاشة لوحة لمسية، قم بتوصيل كابل USB . إذا تم توصيله، يتم أيضًا تفعيل وظيفة مجمع وصلات USB.

**تنبيه**

عند التوصيل بعدة اجهزة كمبيوتر ، قم بتبديل إشارة الدخل. للحصول على التفاصيل، يُرجى الرجوع لدليل التركيب المتوفر (على CD-ROM).

![](_page_14_Figure_9.jpeg)

### **.2 قم بتوصيل سلك الطاقة بمأخذ التيار وموصل التيار بالشاشة.**

قم بإدخال سلك الطاقة بالكامل داخل موصل الطاقة على الشاشة.

<span id="page-15-0"></span>![](_page_15_Figure_2.jpeg)

### **تنبيه**

• لمأخذ التيار ذو القلبين، استخدم المحول ذو القلبين المرفق مع المنتج، واحرص على تأريض السلك الأرضـي (أخضـر).

# **3-3-2تشغيل مصدر الطاقة**

### **.ً .1تحقق من أن مفتاح الطاقة الرئيسي مشغال**

### **.2اضغط لتشغيل الشاشة.**

يضيء مؤشر مفتاح الطاقة الخاص بالشاشة باللون األزرق. إذا لم يضيء المؤشر، انظر "الفصل 4 مشكلة عدم وجود صورة" )الصفحة 20(.

### **.3 قم بتشغيل جهاز الكمبيوتر.**

تظهر صورة بالشاشة.

في حالة عدم ظهور أي صورة، انظر "الفصل 4 مشكلة عدم وجود صورة" )الصفحة 20( للحصول على النصائح اإلضافية.

**تنبيه**

للحصول على اقصى حد في توفير الطاقة، يُوصى بايقاف التشغيل من زر التشغيل عند عدم استخدام الشاشة، بمكنك إيقاف تشغيل مصدر إمداد الطاقة ٍ الرئيسي أو فصل قابس التيار بحيث يتم قطع التيار بشكل كامل.

**مالحظة**

 •لكي يتم تحقيق أقصى قدر من المدى العمري للشاشة بواسطة منع تضاؤل السطوع وللحد من استهالك الطاقة، يجب القيام بما يلي: -استخدم وظيفة توفير الطاقة بجهاز الكمبيوتر أو الشاشة.

-قم بإيقاف تشغيل الشاشة بعد استخدامها.

أمسك الحافتين اليسرى واليمنى للشاشة بكلتا يديك، واضبط الزاوية العمودية وفقًا لأفضل ظروف العمل.

<span id="page-16-0"></span>![](_page_16_Figure_2.jpeg)

#### **تنبيه**

•ٍ بعد االنتهاء من الضبط، تأكد من توصيل الكابالت بشكل صحيح.

## **5-5-2تثبيت حامل القلم اللمسي**

قم بتثبيت حامل القلم اللمسي بأي واحد من الثقبين الأيمن والأيسر الموجودين خلف الشاشة. لتثبيت حامل القلم اللمسي، استخدم برغي تثبيت حامل القلم اللمسي.

![](_page_16_Figure_7.jpeg)

# **لصفل 3 إعدادات اللوحة اللمسية**

### **1-1-3إعداد اللوحة اللمسية**

<span id="page-17-0"></span>ً بتوصيل كابل USB. بعد اكتمال التثبيت، قم بتشغيل برنامج معايرة الحساسية "TPOffset". يكون البرنامج TPOffset مرفق في EIZO قم أوال .(CD-ROM) LCD Utility Disk

![](_page_17_Picture_205.jpeg)

**مالحظة**

- •ً يمكن أيضا تنزيل البرنامج TPOffset من الموقع اإللكتروني الخاص في EIZO. http://www.eizoglobal.com
	- •عند الضرورة، قم بتنفيذ البرنامج TPOffset عندما:
		- لقد تغيرت بيئة التشغيل بشكل ملحوظ؛
	- تعتقد بأن الخصائص التشغيلية مختلفة عن تلك السابقة؛ أو
- هناك مشكلة في عمل خاصية اللمس كما هو الحال في انحراف المؤشر أو االنتقال السريع للمؤشر.

# **2-2-3طريقة إعداد اللوحة اللمسية**

وظائف اللوحة اللمسية لهذا المنتج تختلف بالاعتماد على المشغل الذي تستخدمه وإعداداته. قم بتهيئة الإعدادات لاستنيفاء تطبيقات الاستخدام الخاصة بك.

![](_page_17_Picture_206.jpeg)

\*1 مرفق مع CD-ROM) EIZO LCD Utility Disk).

\*\* √: يمكن توصيل شاشتين أو أكثر بجهاز كمبيوتر واحد.

\*\* تكون متاحة في نظام 10 Windows11/ Windows فقط.

\*\* قد ال يتم التعرف على عملية اللمس على تطبيق تم تصميمه بواسطة محاكاة الماوس.

\*\* للمزيد من المعلومات حول إجراء اإلعداد، انظر دليل المستخدم الخاص بمشغل اللوحة اللمسية )مرفق مع ROM-CD).

عند استعمال مشغل معيار نظام Windows، راجع دليل تركيب الشاشة )مرفق مع ROM-CD).

# **3-3-3تفعيل أو تعطيل اللوحة اللمسية**

يمكنك التبديل بين وضعي تفعيل وتعطيل اللوحة اللمسية. هذه الوظيفة متاحة، على سبيل المثال، لتعطيل وظيفة اللوحة اللمسية بشكل مؤقت.

![](_page_18_Figure_2.jpeg)

# **4-4-3معايرة حساسية اللمس**

مواصلة ضغط يتيح لك معايرة حساسية اللمس. تكون هذه المعايرة متاحة عند وجود مشكلة في عمل خاصية اللمس.

#### **مالحظة**

- •بعد تركيب الشاشة، قم بتنفيذ البرنامج TPOffset ً دائما.
- •إذا عادت هذه المشكلة بعد أن تمت معايرة حساسية اللمس، قم بتنفيذ TPOffset( انظر ".1-3 إعداد اللوحة اللمسية" )الصفحة 18((.

![](_page_18_Figure_8.jpeg)

<span id="page-18-0"></span>. . . . .

# **لصفل 4 مشكلة عدم وجود صورة**

للمشاكل المتعلقة بجودة صورة شاشة العرض ووظائف الشاشة، راجع دليل التركيب.

<span id="page-19-0"></span>![](_page_19_Picture_244.jpeg)

# **لصفل 5 المواصفات**

# **1-1-5قائمة المواصفات**

![](_page_20_Picture_441.jpeg)

![](_page_20_Picture_442.jpeg)

<span id="page-20-0"></span>. . . . . . . . . . . . . . . . . .

<span id="page-21-0"></span>![](_page_21_Picture_358.jpeg)

\*\* سينتهي دعم EIZO عندما ينتهي دعم بائع نظام التشغيل.

# **2-2-5معدالت الدقة المتوافقة**

تدعم الشاشة معدالت الدقة التالية.

### **دخل تناظري )Sub-D)**

![](_page_21_Picture_359.jpeg)

\*\* الدقة الموصى بها

### **دخل اإلشارة الرقمية )D-DVI / DisplayPort)**

![](_page_21_Picture_360.jpeg)

\*\* الدقة الموصى بها

# **3-3-5الملحقات االختيارية**

للحصول على أحدث المعلومات حول الملحقات االختيارية ولوحة الرسومات المتوافقة، راجع الموقع اإللكتروني الخاص بنا. http://www.eizoglobal.com

# **الملحق**

# **المعايير الطبية**

- •يجب ضمان أن النظام النهائي متوافق مع متطلبات 60601-1-1IEC.
- •قد تنبعث من جهاز إمداد الطاقة موجات كهرومغناطيسية والتي بدورها قد تؤثر على أداء الشاشة أو تقلله أو تتسبب في حدوث عطل بها. قم بتركيب الجهاز في بيئة يمكن التحكم بها حيث يمكن تجنب هذه التأثيرات.

### **تصنيف المنتج**

- نوع الحماية ضد الصدمات الكهربية: الفئة I
- الفئة EMC: 60601-1-2:2015EN المجموعة 1 الفئة B-
	- تصنيف الجهاز الطبي (EU): الفئة I
		- نمط العملية: مستمر-
			- فئة IPX0: IP

<span id="page-22-0"></span>. . . . . . . . .

### **معلومات EMC**

سلسلة RadiForce ذات أداء ٍ يعرض الصور بشكل مناسب.

### **بيئات االستخدام المقصودة**

إن الغرض من سلسلة RadiForce هو االستخدام في البيئات الخاصة بمرافق الرعاية الصحية والمهنية مثل العيادات والمستشفيات. البيئات التالية غير مناسبة الستخدام السلسلة RadiForce:

<span id="page-23-0"></span>. . . . . . . . . . . . . .

- •البيئات المنزلية الصحية
- •في المناطق القريبة من المعدات الجراحية عالية التردد مثل مشارط الجراحة الكهربية
	- •في المناطق القريبة من معدات العالج ذات الموجة القصيرة  $\bullet$
- •غرفة الترددات الالسلكية المحمية الخاصة بأنظمة المعدات الطبية للتصوير بالرنين المغناطيسي
	- •في المواقع المحمية للبيئات الخاصة  $\ddot{\phantom{1}}$
	- •التثبيت في المركبات بما في ذلك سيارات اإلسعاف.
		- •بيئات خاصة أخرى

![](_page_23_Picture_11.jpeg)

تتطلب سلسلة RadiForce احتياطات خاصة تتعلق في EMC وتحتاج إلى التثبيت. أنت بحاجة إلى قراءة المعلومات الخاصة في EMC بعناية وقسم "PRECAUTIONS (احتياطات)" الموجود في هذا المستند ومراعاة التعليمات التالية عند تثبيت وتشغيل المنتج.

تأكد من استخدام الكابالت المرفقة مع المنتج، أو الكابالت المحددة من قبل EIZO.

قد ينتج عن استخدام كابالت أخرى غيرتلك المحددة او المتوفرة من قبل EIZO الخاصة بهذا الجهاز زيادة االنبعاثات الكهرومغناطيسية أو انخفاض المناعة الكهرومغناطيسية الخاصة بهذا الجهاز والتشغيل غير الصحيح.

لا ينبغي استخدام سلسلة RadiForce بالقرب من أو ملتصقًا بالأجهزة الأخرى. إذا لزم الأمر الاستخدام المجاور أو الملاصق، فيجب ملاحظة الجهاز أو النظام للتحقق من التشغيل الطبيعي في التهيئة التي سوف يتم استخدامه من خاللها.

عند استخدام أجهزة الاتصالات ذات التردد اللاسلكي المحمولة، ابقها بعيدة بمقدار 30 سم (12 بوصة) أو أكثر عن أي جزء بما في ذلك الكابلات، الخاصة في السلسلة RadiForce. وإال قد ينتج عن ذلك تدهور أداء الجهاز.

أي شخص يحاول توصيل أجهزة إضافية بالجزء الخاص بمدخل اإلشارة أو أجزاء مخارج اإلشارة، وتكوين نظام طبي، فإنه يتحمل مسئولية أن النظام متوافق مع متطلبات 60601-1-2EN/IEC.

### **األوصاف الفنية**

![](_page_23_Picture_349.jpeg)

#### **المناعة الكهرومغناطيسية**

نم اختبار سلسلة RadiForce في مستويات التوافق التالية وفقًا لمتطلبات الاختبار الخاصة ببيئات مرافق الر عاية الصحية والمهنية المحددة في 1-1-1060601-1EC / EN60601. ُستخدم في مثل هذه البيئة. يجب على العميل أو مستخدم سلسلة RadiForce ضمان أنها سوف ت

![](_page_23_Picture_350.jpeg)

![](_page_24_Picture_462.jpeg)

### **المسافات الفاصلة الموصى بها بين األجهزة المحمولة أو أجهزة اتصال التردد الالسلكي المحمولة وسلسلة RadiForce**

تم تصميم سلسلة RadiForce لالستخدام في بيئة كهرومغناطيسية والتي يتم فيها التحكم في اضطرابات التردد الالسلكي. يمكن للعميل أو مستخدم سلسلة RadiForce المساعدة في منع التداخل الكهرومغناطيسي من خلال الحفاظ على الحد الأدنى للمسافة بين الأجهزة المحولة وأجهزة اتصالات التردد اللاسلكي المحمولة (المحولات) وسلسلة RadiForce. لقد تم تأكيد المناعة للمجاالت القريبة من أجهزة االتصاالت الالسلكية ذات التردد الالسلكي:

![](_page_25_Picture_530.jpeg)

b )تم تعديل الناقل باستخدام 50 % من إشارة الموجة المربعة الخاصة بدورة التشغيل.

| تم تصميم سلسلة RadiForce للاستخدام في بيئة كهرومغناطيسية والتي تم قيها التصادر التصافي اللهيلة المسلام المسلات الثردد اللاسلكي المحمولة<br>|(المحرلات)، يكون الحد الأدنى للمسافة بين الأجهزة الصولة والمجاز التصادي المحمولة ( االتصاالت.

![](_page_25_Picture_531.jpeg)

![](_page_26_Picture_68.jpeg)

![](_page_27_Picture_0.jpeg)

### **EIZO** Corporation

153 Shimokashiwano, Hakusan, Ishikawa 924-8566 Japan

艺 <mark>卓 显 像 技 术 (苏 州) 有 限 公 司</mark><br>中国苏州市苏州工业园区展业路 8 号中新科技工业坊 5B

EC REP **EIZO GmbH** Carl-Benz-Straße 3, 76761 Rülzheim, Germany

![](_page_27_Picture_5.jpeg)

Copyright @ 2017 - 2022 EIZO Corporation. All rights reserved.